# $\blacksquare$  AIR QUALITY LOGGER  $\blacksquare$  1510

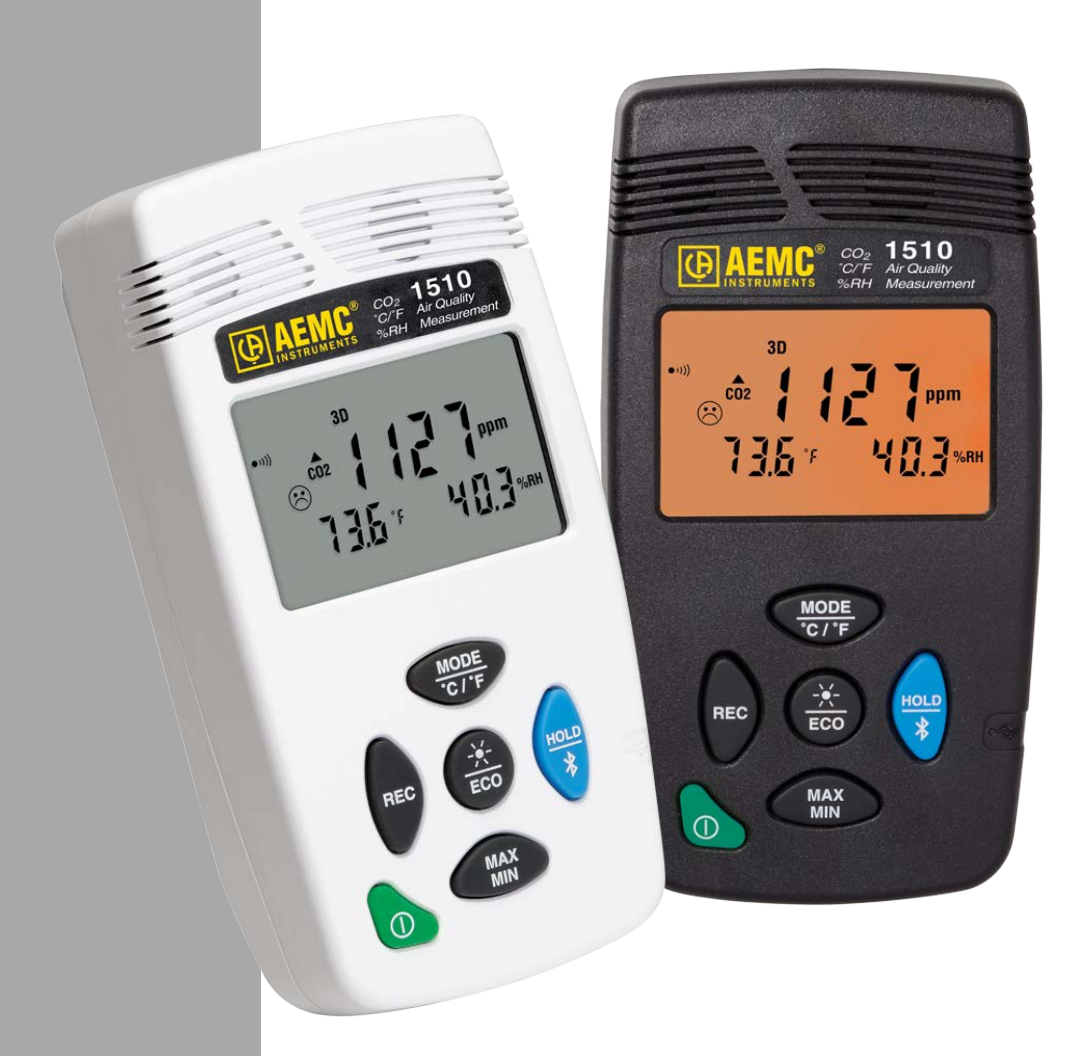

# **ENGLISH User Manual**

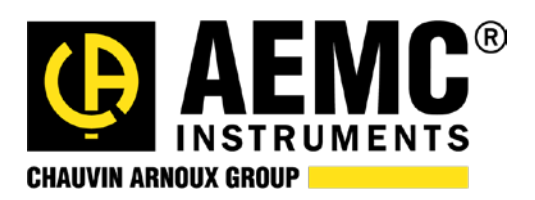

# Statement of Compliance

Chauvin Arnoux<sup>®</sup>, Inc. d.b.a. AEMC<sup>®</sup> Instruments certifies that this instrument has been calibrated using standards and instruments traceable to international standards.

We guarantee that at the time of shipping your instrument has met its published specifications.

An N.I.S.T. traceable certificate may be requested at the time of purchase, or obtained by returning the instrument to our repair and calibration facility, for a nominal charge.

The recommended calibration interval for this instrument is 12 months and begins on the date of receipt by the customer. For recalibration, please use our calibration services. Refer to our repair and calibration section at www.aemc.com.

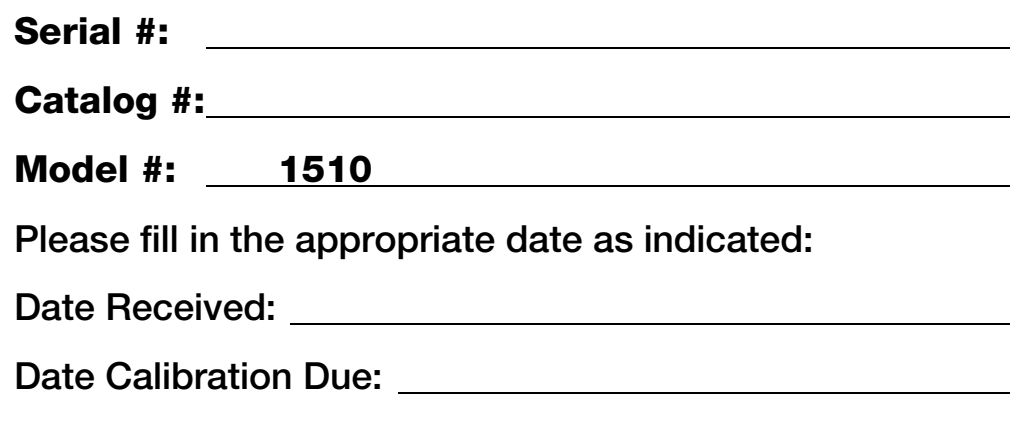

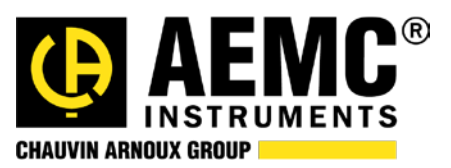

Chauvin Arnoux® , Inc. d.b.a AEMC® Instruments [www.aemc.com](http://www.aemc.com/)

# **CONTENTS**

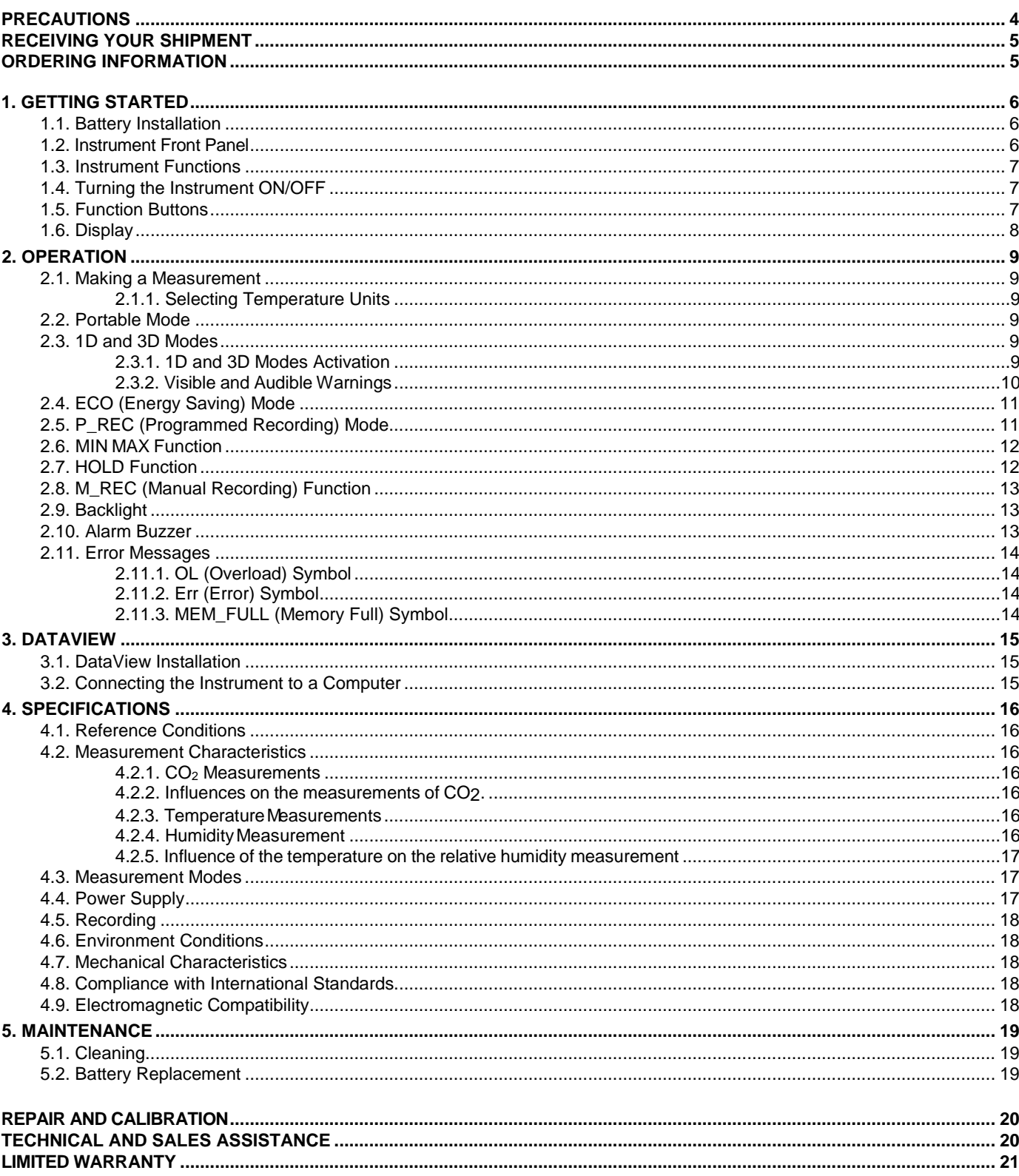

Thank you for purchasing the Air Quality Logger Model 1510. For best results from your instrument:

- read these operating instructions carefully
- **n** comply with the precautions for use

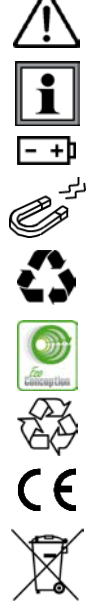

WARNING, risk of DANGER! The operator must refer to these instructions whenever this danger symbol appears.

Information or useful tip.

Battery.

Magnet.

The product has been declared recyclable after analysis of its life cycle in accordance with the ISO14040 standard.

AEMC has adopted an Eco-Design approach in order to design this appliance. Analysis of the complete lifecycle has enabled us to control and optimize the effects of the product on the environment. In particular this appliance exceeds regulation requirements with respect to recycling and reuse.

Indicates conformity with European directives and with regulations covering EMC.

Indicates that, in the European Union, the instrument must undergo selective disposal in compliance with Directive WEEE 2002/96/EC. This instrument must not be treated as household waste.

#### **Definition of measurement categories**

- **CAT IV** corresponds to measurements taken at the source of low-voltage installations. Example: power feeders and protection devices.
- **CAT III** corresponds to measurements on building installations. Example: distribution panel, circuit-breakers, machines or fixed industrial devices.
- **CAT II** corresponds to measurements taken on circuits directly connected to low-voltage installations.

Example: power supply to electro-domestic devices and portable tools.

#### <span id="page-3-0"></span>**Precautions**

This instrument is compliant with safety standard IEC 61010-2-030, for voltages up to 5V with respect to ground. Failure to observe the following safety instructions may result in electric shock, fire, explosion, and damage to the instrument and/or the installation in which it is located.

- **The operator and/or the responsible authority must carefully read and clearly understand all** precautions to be taken prior to using the instrument. Thorough knowledge and awareness of electrical hazards are essential when using this instrument.
- **Deserve the conditions of use, including temperature, relative humidity, altitude, pollution degree,** and location of use.
- Do not use the instrument if it appears damaged, incomplete, or improperly closed.
- Before each use, check the condition of the housing and accessories. Any item on which the insulation is deteriorated (even partially) must be set aside for repair or disposal.
- Never make measurements in atmospheres contaminated by solvents, which could damage the sensor.
- All troubleshooting and metrological checks must be done by accredited personnel.

#### <span id="page-4-0"></span>**Receiving Your Shipment**

Upon receiving your shipment, make sure that the contents are consistent with the packing list. Notify your distributor of any missing items. If the equipment appears to be damaged, file a claim immediately with the carrier and notify your distributor at once, giving a detailed description of any damage. Save the damaged packing container to substantiate your claim.

#### <span id="page-4-1"></span>**Ordering Information**

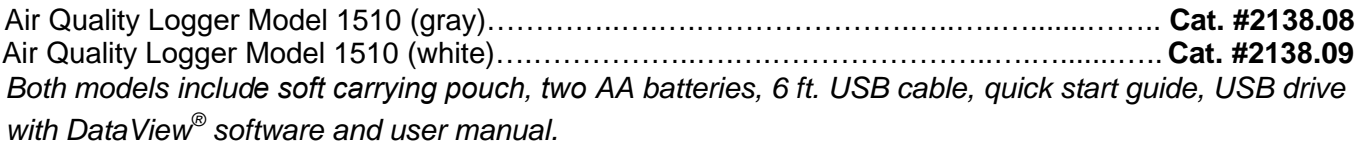

#### **Replacement** Parts:

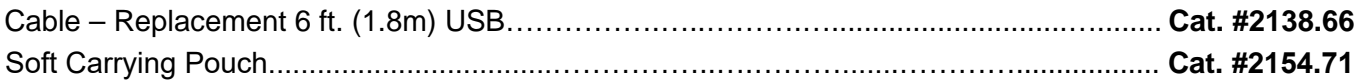

#### **Accessories**:

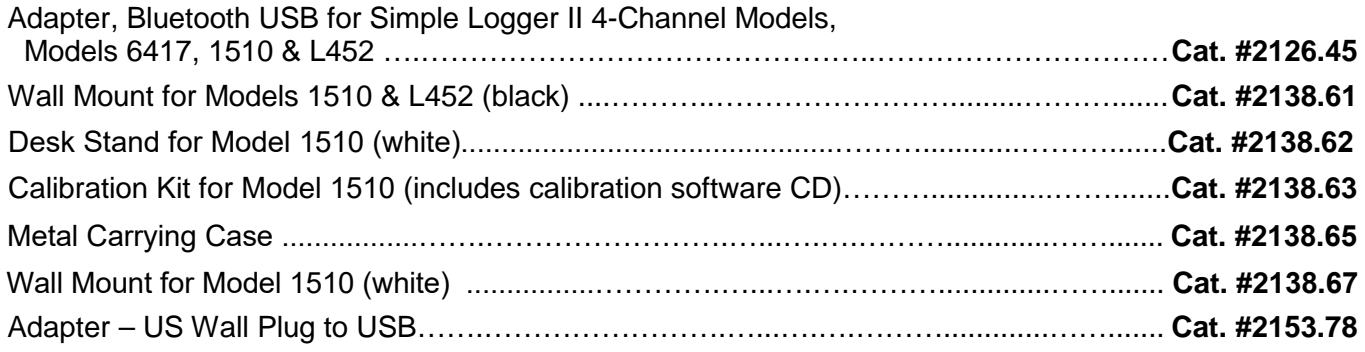

For the accessories and replacement parts, visit our web site: www.aemc.com

#### <span id="page-5-1"></span><span id="page-5-0"></span>**1.1. Battery Installation**

The instrument accepts two AA or LR6 alkaline batteries.

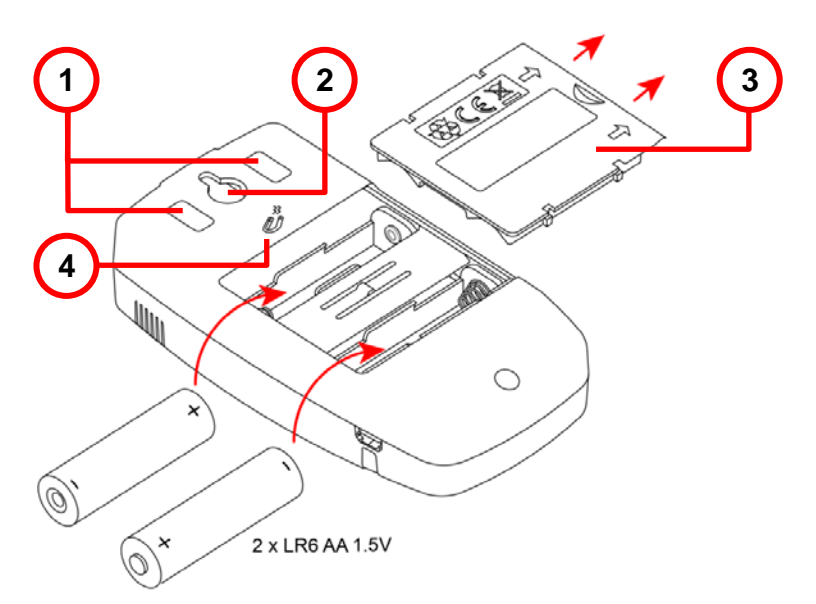

- 1. Non-skid pads
- 2. "Tear-drop" notch to hang instrument
- 3. Battery compartment cover
- 4. Magnets for mounting to a metallic surface

To change the batteries:

- 1. Press the tab of the battery compartment cover and lift it clear.
- 2. Remove the battery compartment cover.
- 3. Insert the new batteries, ensuring correct polarity.
- 4. Close the battery compartment cover; ensuring it is completely and correctly closed.

#### <span id="page-5-2"></span>**1.2. Instrument Front Panel**

<span id="page-5-3"></span>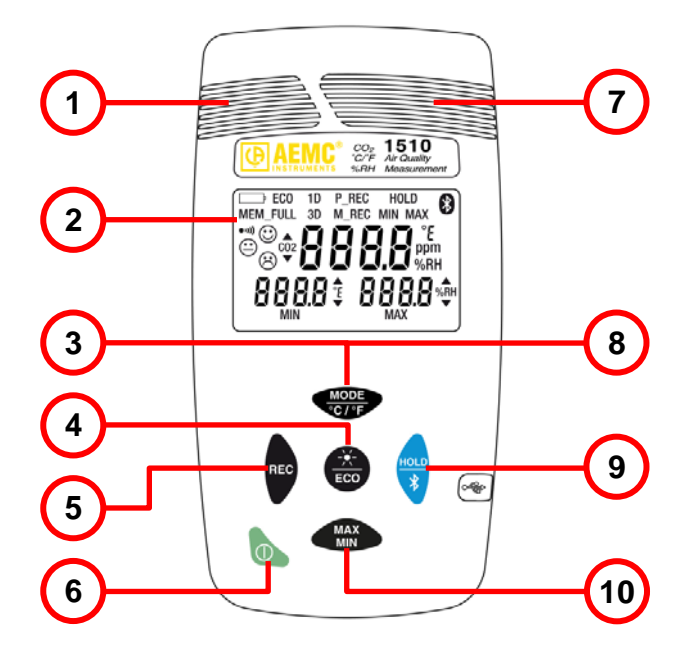

- 1. Temperature and humidity sensors
- 2. LCD display
- 3. MODE/temperature units button
- 4. Backlight/ECO mode button
- 5. Record button
- 6. ON/OFF button
- 7.  $CO<sub>2</sub>$  sensor
- 8. Activate/deactivate buzzer
- 9. HOLD/Bluetooth enable/disable button
- 10. MAX/MIN button

#### **1.3. Instrument Functions**

The Model 1510 measures:

- Concentration of carbon dioxide  $(CO<sub>2</sub>)$  in the air
- **Ambient temperature**
- **Relative humidity**

The instrument uses these measurements to determine and display the current comfort level.

DataView with the Data Logger Control Panel software can be installed on a computer to allow you to configure the instrument, view measurements in real time, download data from the instrument, and create reports.

#### <span id="page-6-0"></span>**1.4. Turning the Instrument ON/OFF**

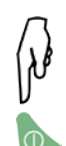

- **ON:** Press the **button.**
- **OFF:** Press the  $\bigcirc$  button for >2 seconds when the instrument is ON. Note that you cannot turn OFF the instrument when it is in **HOLD** or in recording mode.

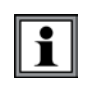

In **Portabl**e mode, the instrument automatically turns OFF after 15 minutes of inactivity. This feature is de-activated in other modes (**1D** or **3D**, **ECO**, **P\_REC, MIN MAX**, and **M\_REC**), if the instrument is actively communicating via Bluetooth or USB, or is running on USB power.

#### <span id="page-6-1"></span>**1.5. Function Buttons**

On each button, a short press activates the top function and a long press (>2 seconds) activates the lower function.

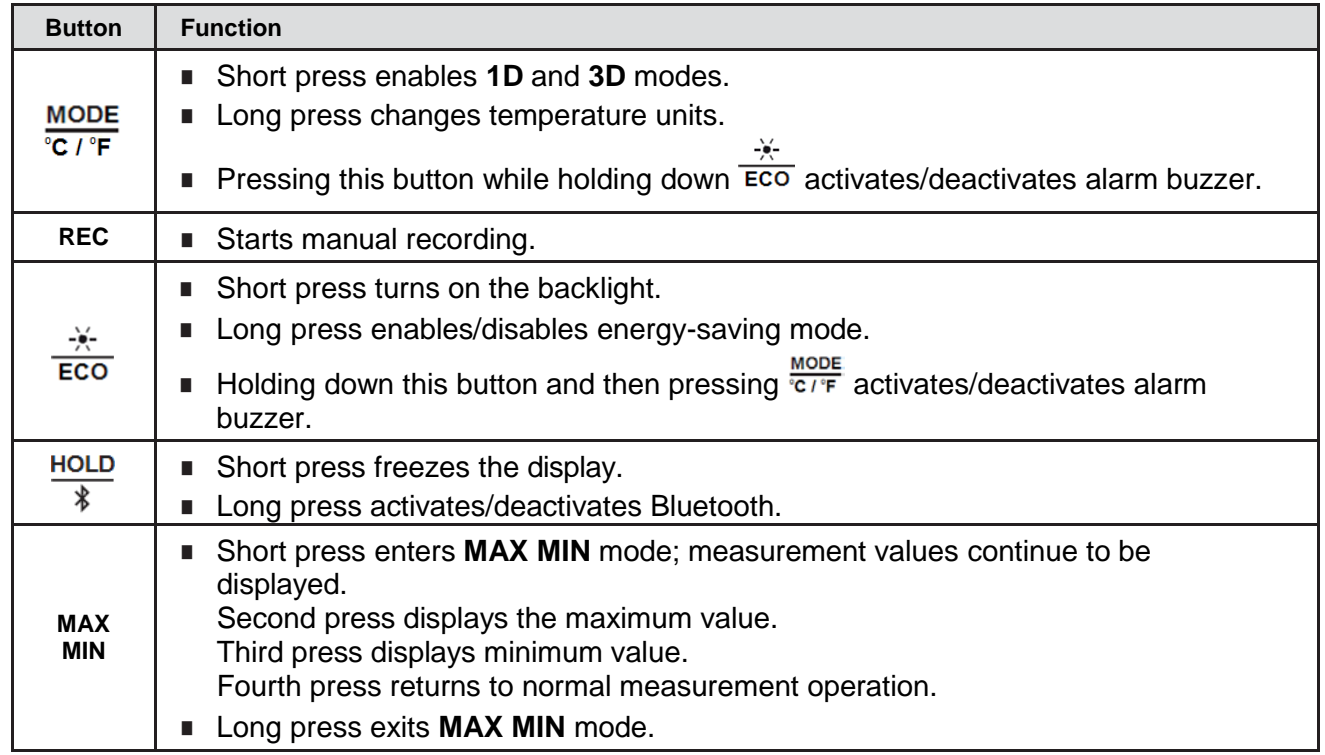

## <span id="page-7-0"></span>**1.6. Display**

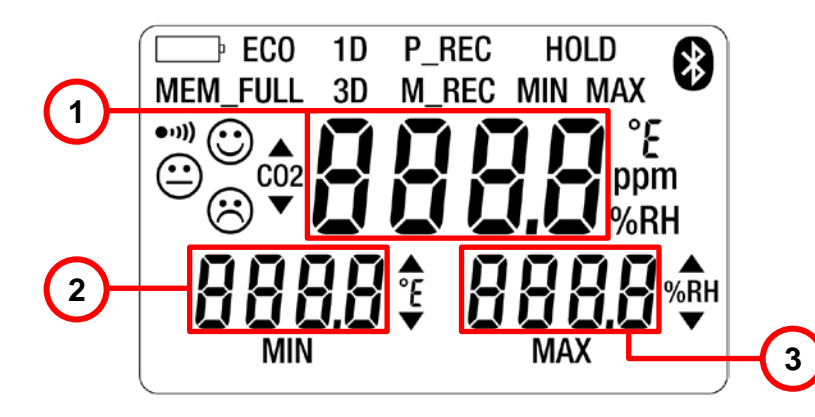

- 1.  $CO<sub>2</sub>$  measurement
- 2. Temperature
- 3. Relative humidity

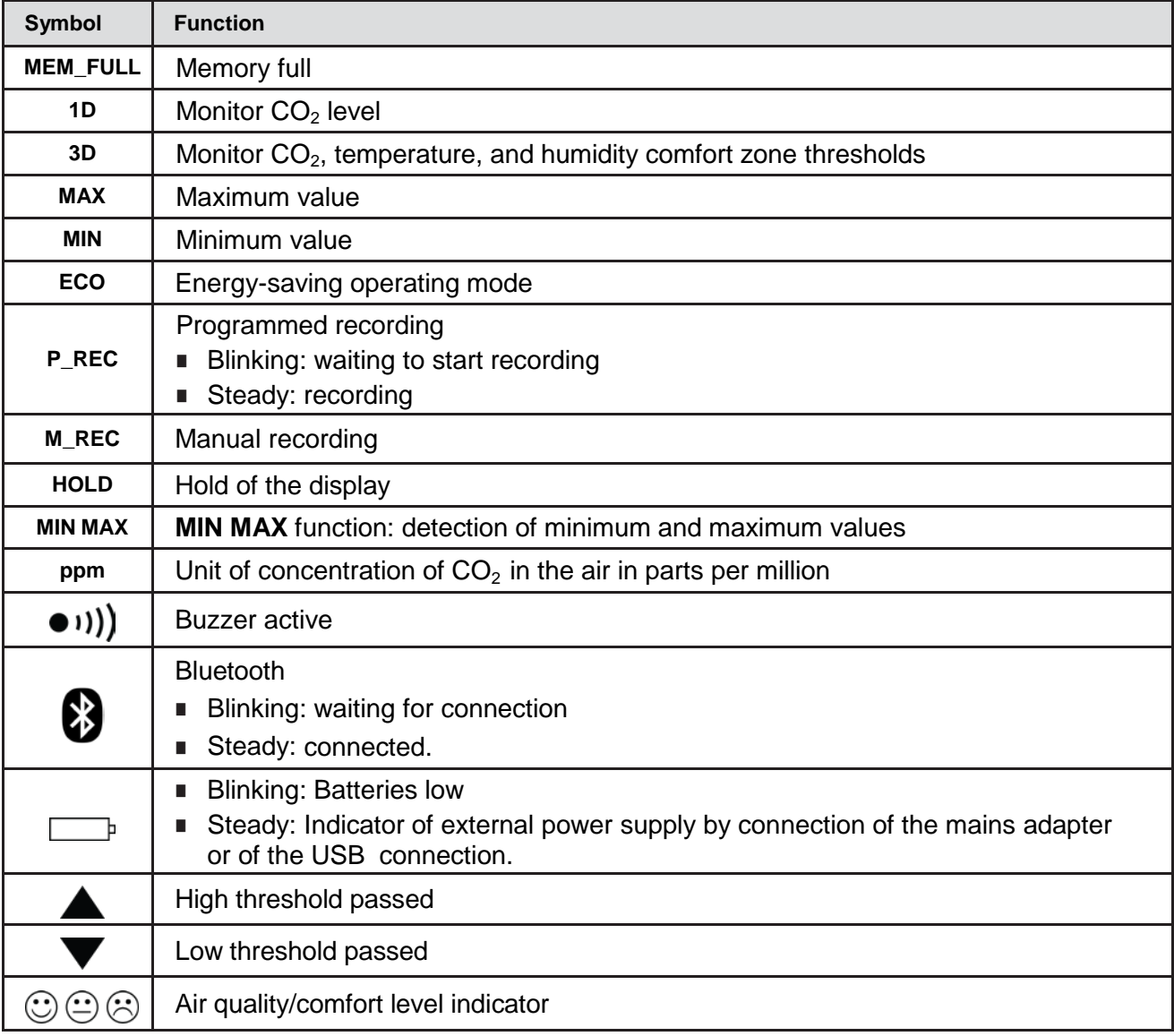

#### <span id="page-8-1"></span><span id="page-8-0"></span>**2.1. Making a Measurement**

When the instrument is turned ON, the message **CO2** is displayed on the screen (and function buttons are disabled) until the first  $CO<sub>2</sub>$  measurement appears. Updated measurements then appear automatically.

 $\overline{\mathbf{1}}$ 

If the instrument is exposed to large variations of temperature, after the temperature stabilizes, wait 20 minutes before starting measurements.

The instrument has four operating modes: **Portable** mode, **1D** and **3D** modes, **ECO** mode, and **P\_REC** mode. It also has several functions that can be used in certain modes: **MIN MAX**, **HOLD**, **M\_REC,** and Backlight.

#### <span id="page-8-2"></span>*2.1.1. Selecting Temperature Units*

Long-press the <sup>MODE</sup> button to toggle between °F and °C. The setting remains in effect when the instrument is turned OFF.

#### <span id="page-8-3"></span>**2.2. Portable Mode**

When you turn ON the instrument, it automatically starts up in **Portable** mode. In this mode the instrument makes a measurement every 15 seconds, more frequently than in other modes. It is therefore highly responsive to changes in air quality. This mode is used to inspect several rooms one after another. Install the instrument in a room and wait for the  $CO<sub>2</sub>$  measurement to stabilize (approximately 10 minutes).

#### <span id="page-8-4"></span>**2.3. 1D and 3D Modes**

- **1D** mode: surveillance of  $CO<sub>2</sub>$  level.
- **3D** mode: surveillance of CO<sub>2</sub> level, temperature, and humidity.

The audible and/or visual warnings alert you to overages. The level of  $CO<sub>2</sub>$  is measured every minute.

#### <span id="page-8-5"></span>*2.3.1. 1D and 3D Modes Activation*

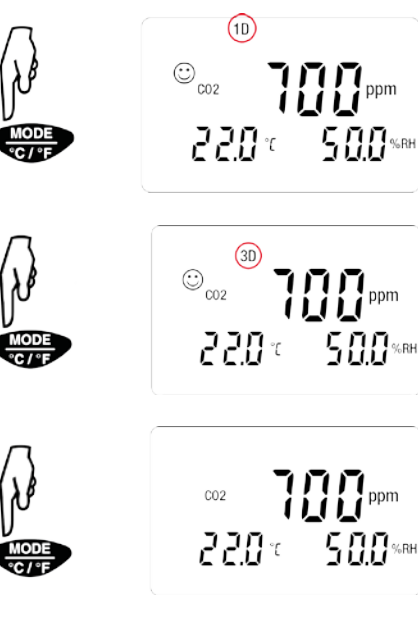

1. Press  $\frac{{\text{MoDE}}}{{}^{\text{IC}/{}^{\text{F}}}$  to activate 1D mode. The symbol **1D** appears on the display.

2. Press  $\frac{MODE}{C/TE}$  a second time to activate 3D mode. The symbol 3D appears on the display.

<span id="page-8-6"></span>3. Press  $\overline{c}$  if a third time to return to normal operation.

#### *2.3.2. Visible and Audible Warnings*

#### **1D Mode**

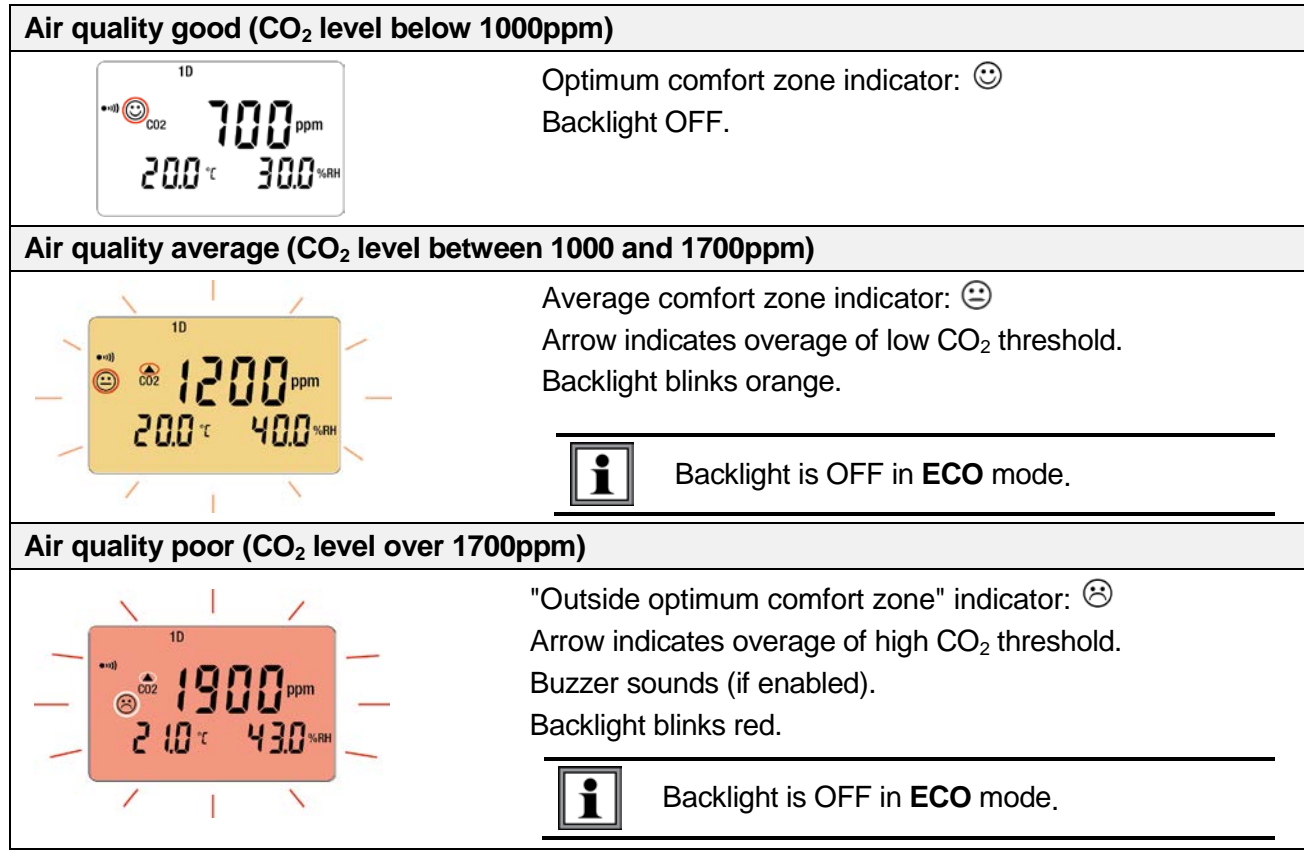

#### **3D mode**

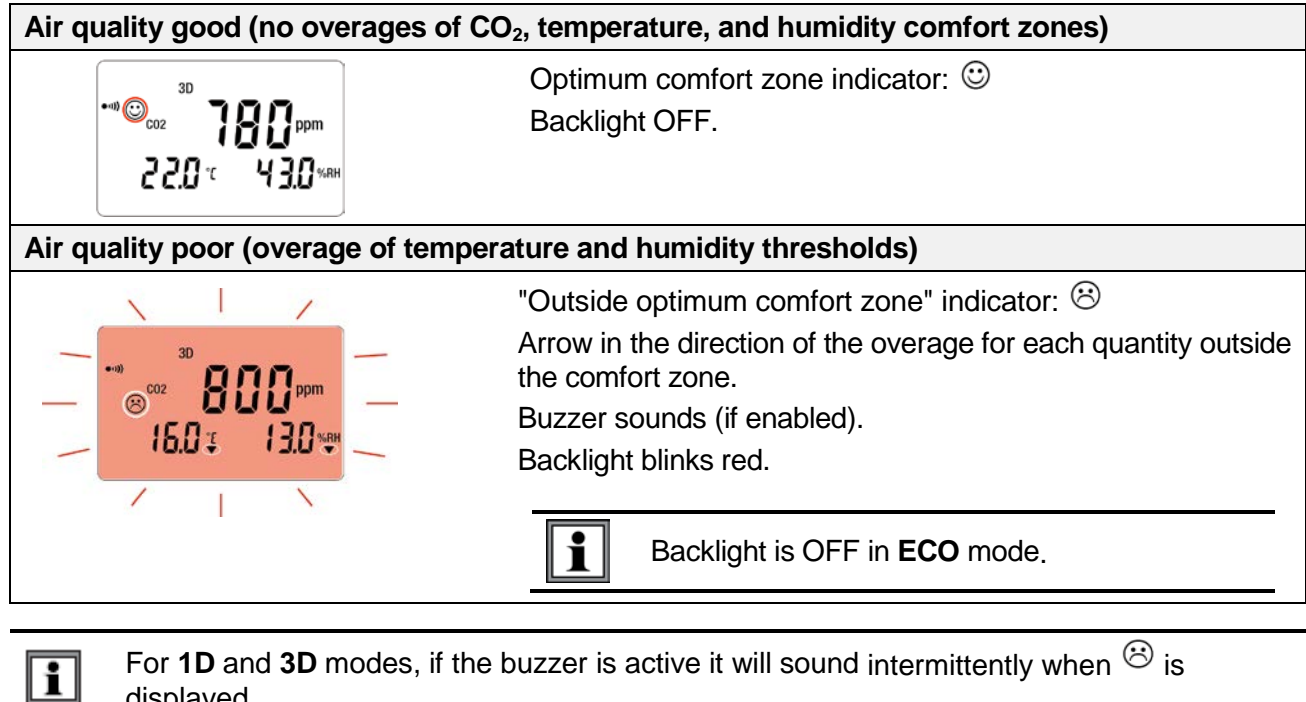

displayed.

The Porcher diagram defines the hygrothermal comfort zones:

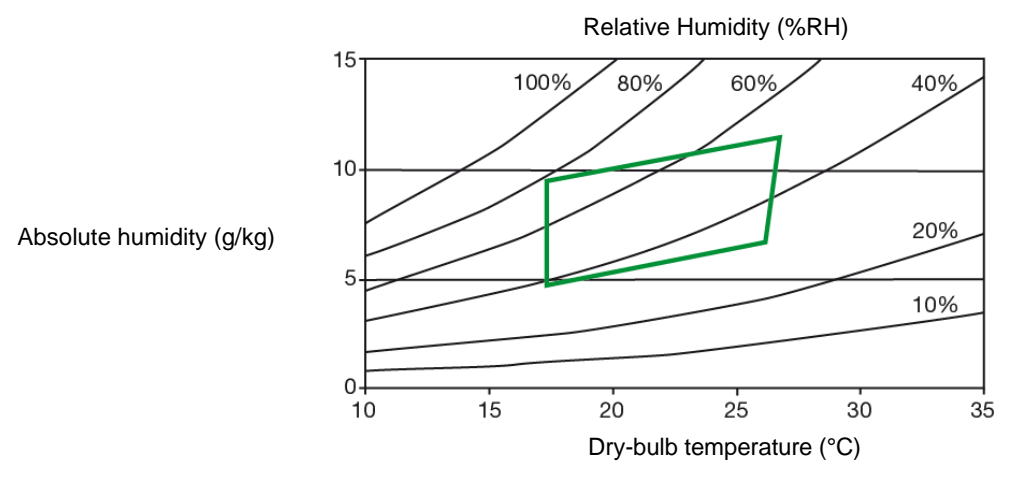

#### <span id="page-10-0"></span>**2.4. ECO (Energy Saving) Mode**

**ECO** mode saves energy when the Model 1510 measures air quality over a long period. The backlight and the buzzer are deactivated, and  $CO<sub>2</sub>$  is measured only once every 10 minutes. This saves the batteries. In addition, the instrument automatically activates "sleep" mode between 4:30 p.m. to 8:30 a.m. These times can be changed using DataView software (see § 3).

$$
\begin{array}{ll}\n\left\{\n\begin{array}{c}\n\frac{1}{2}\\
\frac{1}{2}\\
\frac{1}{2}\\
\frac{1}{2}\\
\frac{1}{2}\\
\frac{1}{2}\\
\frac{1}{2}\\
\frac{1}{2}\\
\frac{1}{2}\\
\frac{1}{2}\\
\frac{1}{2}\\
\frac{1}{2}\\
\frac{1}{2}\\
\frac{1}{2}\\
\frac{1}{2}\\
\frac{1}{2}\\
\frac{1}{2}\\
\frac{1}{2}\\
\frac{1}{2}\\
\frac{1}{2}\\
\frac{1}{2}\\
\frac{1}{2}\\
\frac{1}{2}\\
\frac{1}{2}\\
\frac{1}{2}\\
\frac{1}{2}\\
\frac{1}{2}\\
\frac{1}{2}\\
\frac{1}{2}\\
\frac{1}{2}\\
\frac{1}{2}\\
\frac{1}{2}\\
\frac{1}{2}\\
\frac{1}{2}\\
\frac{1}{2}\\
\frac{1}{2}\\
\frac{1}{2}\\
\frac{1}{2}\\
\frac{1}{2}\\
\frac{1}{2}\\
\frac{1}{2}\\
\frac{1}{2}\\
\frac{1}{2}\\
\frac{1}{2}\\
\frac{1}{2}\\
\frac{1}{2}\\
\frac{1}{2}\\
\frac{1}{2}\\
\frac{1}{2}\\
\frac{1}{2}\\
\frac{1}{2}\\
\frac{1}{2}\\
\frac{1}{2}\\
\frac{1}{2}\\
\frac{1}{2}\\
\frac{1}{2}\\
\frac{1}{2}\\
\frac{1}{2}\\
\frac{1}{2}\\
\frac{1}{2}\\
\frac{1}{2}\\
\frac{1}{2}\\
\frac{1}{2}\\
\frac{1}{2}\\
\frac{1}{2}\\
\frac{1}{2}\\
\frac{1}{2}\\
\frac{1}{2}\\
\frac{1}{2}\\
\frac{1}{2}\\
\frac{1}{2}\\
\frac{1}{2}\\
\frac{1}{2}\\
\frac{1}{2}\\
\frac{1}{2}\\
\frac{1}{2}\\
\frac{1}{2}\\
\frac{1}{2}\\
\frac{1}{2}\\
\frac{1}{2}\\
\frac{1}{2}\\
\frac{1}{2}\\
\frac{1}{2}\\
\frac{1}{2}\\
\frac{1}{2}\\
\frac{1}{2}\\
\frac{1}{2}\\
\frac{1}{2}\\
\frac{1}{2}\\
\frac{1}{2}\\
\frac{1}{2}\\
\frac{1}{2}\\
\frac{
$$

In **ECO** mode, measurements are more sensitive to instantaneous variations of CO<sub>2</sub>. For example, breathing near the instrument can affect measurement. It will be necessary to wait for the next measurement to recover the true concentration of  $CO<sub>2</sub>$  in the room.

#### <span id="page-10-1"></span>**2.5. P\_REC (Programmed Recording) Mode**

When the instrument is connected to a computer, you can program two types of recordings (see §3):

- Locked recording, in which the instrument only displays the **P\_REC** symbol (blinking before recording starts, then steady while recording) and the keys are inactive. At the end of recording, the instrument automatically turns OFF.
- Unlocked recording, in which the instrument displays the measurements. The **P\_REC** symbol is displayed, blinking before recording starts, then steady while recording. The instrument otherwise operates normally. It is not possible to change the mode, but the **MIN MAX**, **HOLD**, and backlight functions can be used.

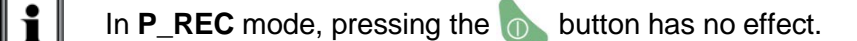

 $\overline{\mathbf{1}}$ 

### <span id="page-11-0"></span>**2.6. MIN MAX Function**

This function displays the maximum and minimum measured values in addition to the current value: the instrument compares each new measurement to those displayed. If the new measurement is greater than the current MAX value or less than the current MIN value, it replaces them in the display.

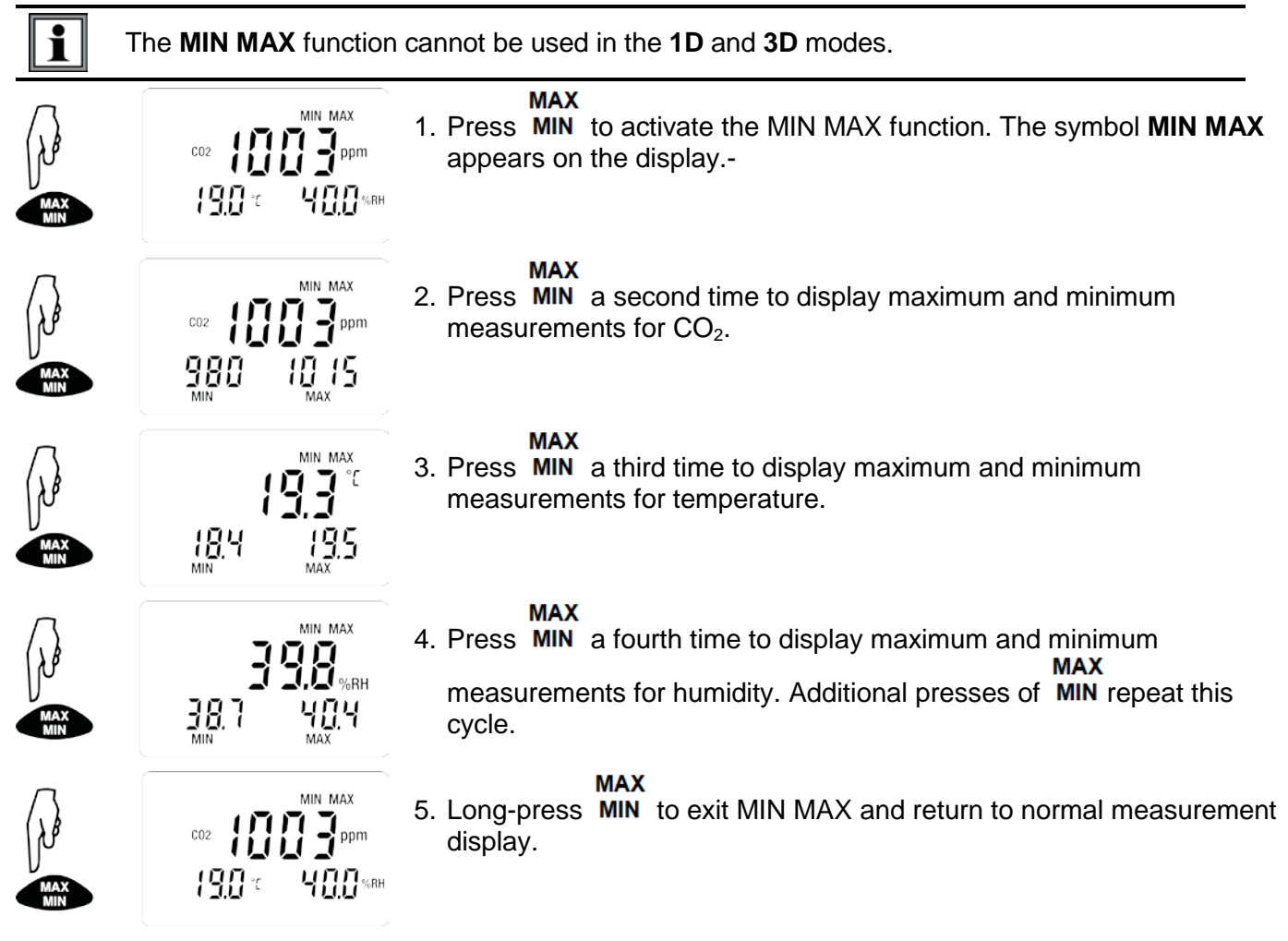

### <span id="page-11-1"></span>**2.7. HOLD Function**

Pressing HOLD freezes the displayed measurement on the screen. This function does not interrupt recording or operation of the current mode; but access to the other functions is disabled.

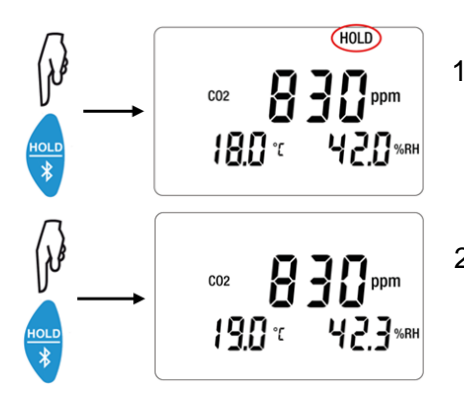

#### **HOLD**

1. Press  $\overline{\mathcal{K}}$  to activate HOLD. The symbol HOLD appears and the current measurement remains on the screen.

**HOLD** 

2. Press  $\ast$  a second time to return to normal measurement display.

### <span id="page-12-0"></span>**2.8. M\_REC (Manual Recording) Function**

You can start a recording session manually. All measurement data is recorded in the instrument at the rate determined by the current mode (see § [4.3\)](#page-16-1).

 $\mathbf{i}$ 

 $>2s$ 

 $>2s$ 

 $\mathbf i$ 

REC

288

 $CO<sub>2</sub>$ 

200

You can start a manual recording session in any mode except **P\_REC**. After recording is in progress, you cannot change modes.

- 1. Long-press **REC** (>2 seconds) to start a manual recording. The symbol **M\_REC** appears on the display.
- 2. Long-press **REC** a second time to stop recording.

#### <span id="page-12-1"></span>**2.9. Backlight**

Press  $\overline{ECO}$  to turn on the backlight. The backlight automatically turns OFF after 10 seconds.

The backlight function is disabled in **ECO** mode.

#### <span id="page-12-2"></span>**2.10. Alarm Buzzer**

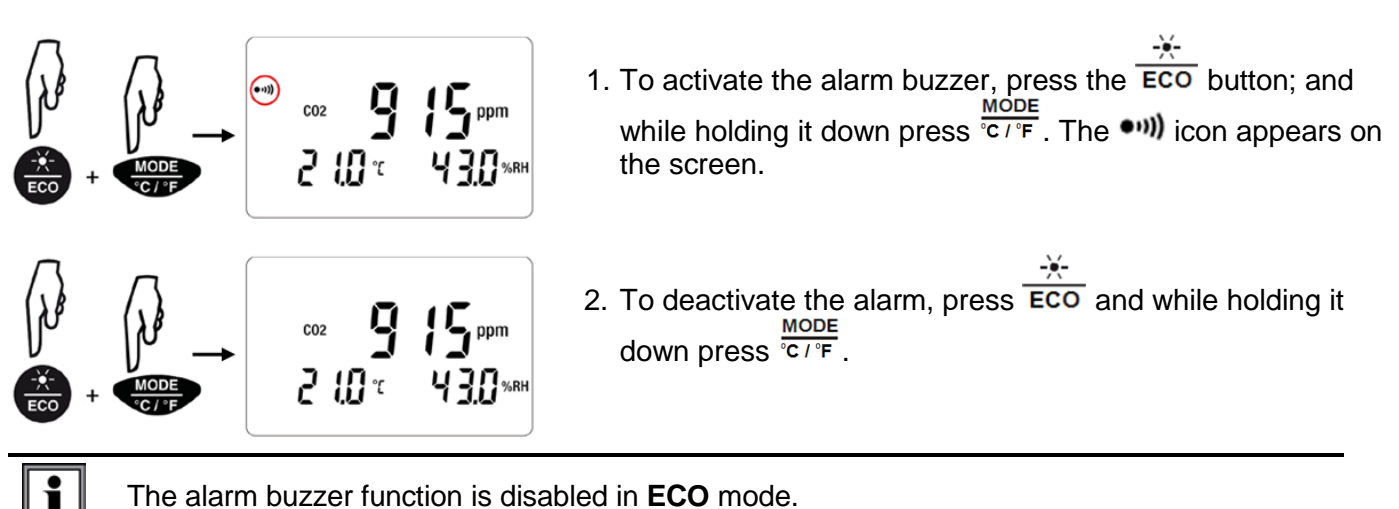

#### <span id="page-13-0"></span>**2.11. Error Messages**

#### <span id="page-13-1"></span>*2.11.1. OL (Overload) Symbol*

The **OL** symbol appears when the measurement is outside the range measured by the instrument:

- $CO<sub>2</sub> > 5000$ ppm
- $\blacksquare$  14 < T < 140°F (-10 < T < 60°C)
- $\blacksquare$  5% < RH < 95%

#### <span id="page-13-2"></span>*2.11.2. Err (Error) Symbol*

If an **Err** error is displayed, turn the instrument OFF and back ON. If the error persists, the instrument must be sent in for repair (see Repair and Calibration at the end of this manual).

#### <span id="page-13-3"></span>*2.11.3. MEM\_FULL (Memory Full) Symbol*

When the memory is full, the **MEM\_FULL** symbol appears on screen.

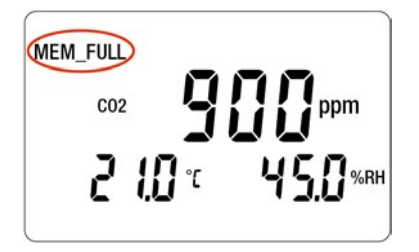

If a recording is in progress, it automatically stops when the memory becomes full. The memory must be erased before starting a new recording.

You can erase memory manually or via DataView. To do this in DataView, install the software (see § 3) and consult the Help system.

To erase memory manually, do the following:

- 1. Connect the instrument to a computer via the USB cable.
- 2. Open the computer's file system.
- 3. Locate and open the folder named CA1510.
- 4. Delete any unnecessary files to free memory space.

# **3. DATAVIEW**

<span id="page-14-0"></span>DataView is required to perform several basic setup tasks including connecting the instrument to a computer and setting the time and date on the instrument. In addition, DataView allows you to:

- Configure and schedule a recording session on the instrument.
- Download recorded data from the instrument to the computer.
- Generate reports from downloaded data.
- View instrument measurements in real time on the computer.

#### <span id="page-14-1"></span>**3.1. DataView Installation**

- 1. Insert the USB drive that comes with the instrument into a USB port on your computer.
- 2. If Autorun is enabled, an AutoPlay window appears on your screen. Click "Open folder to view files" to display the DataView folder. If Autorun is not enabled or allowed, use Windows Explorer to locate and open the USB drive labeled "DataView."
- 3. When the DataView folder is open, find the file Setup.exe and double-click it.
- 4. The Setup screen appears. This enables you to select the language version of DataView to install. You can also select additional install options (each option is explained in the Description field). Make your selections and click Install.
- 5. The InstallShield Wizard screen appears. This leads you through DataView install. As you complete these screens, be sure to check Data Loggers when prompted to select features to install.
- 6. When the InstallShield Wizard finishes installing DataView, the Setup screen appears. Click Exit to close. The DataView folder appears on your computer desktop.

#### <span id="page-14-2"></span>**3.2. Connecting the Instrument to a Computer**

You can connect the instrument to a computer either through USB cable (provided with the instrument) or Bluetooth<sup>®</sup>. The first two steps of the connection procedure depend on the connection type:

#### **USB**:

- 1. Connect the instrument to an available USB port using the supplied cable.
- 2. Turn ON the instrument. If this is the first time this instrument has been connected to this computer, drivers will be installed. Wait for this to finish before proceeding with step 3 below.

#### **Bluetooth:**

Connecting the instrument via Bluetooth requires a Bluetooth USB adapter, Cat. #2126.45 (sold separately). When the dongle is installed, do the following:

- 1. Turn ON the instrument by pressing the  $\Phi$  button.
- 2. Activate Bluetooth on the instrument by pressing the  $\frac{HOLD}{P}$  button until the  $\mathbf{\Omega}$  symbol appears in the LCD.

#### **After the USB cable is connected or Bluetooth is activated**, proceed as follows:

- 3. Open the DataView folder on your desktop. This displays a list of icons for the Control Panel(s) installed with DataView.
- 4. Open the DataView Data Logger Control Panel by clicking the **in** icon.
- 5. In the menu bar at the top of the screen, select Help. In the drop-down menu that appears, click the option Help Topics. This opens the Data Logger Control Panel Help system.
- 6. Use the Contents window in the Help system to locate and open the topic "Connecting to an Instrument." This provides instructions explaining how to connect your instrument to the computer.
- 7. When the instrument is connected, its name appears in the Data Logger Network folder in the left side of the Control Panel. A green check mark appears next to the name indicating it is currently connected.

For instructions about using DataView with the instrument, consult the Data Logger Control Panel Help system.

#### <span id="page-15-1"></span><span id="page-15-0"></span>**4.1. Reference Conditions**

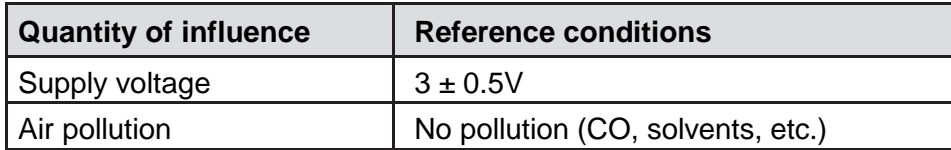

The intrinsic uncertainty is the error specified for the reference conditions.

#### <span id="page-15-2"></span>**4.2. Measurement Characteristics**

#### <span id="page-15-3"></span>*4.2.1. CO2 Measurements*

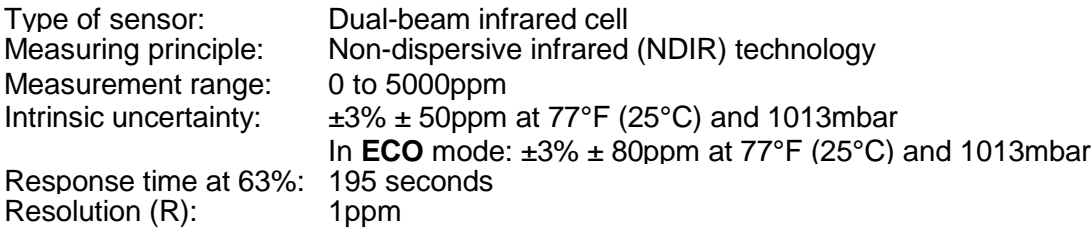

#### <span id="page-15-4"></span>*4.2.2. Influences on the Measurements of CO2*

The influence of the temperature is 1 ppm/°C from -10 to +45°C (14 to 113°F).

The influence of the atmospheric pressure is:

 $CO_{2 \text{ real}} = CO_{2 \text{ measured}} \times (1 + (1013 - P) \times 0.0014)$ 

where  $P = pressure$  in mbar

#### <span id="page-15-5"></span>*4.2.3. Temperature Measurements*

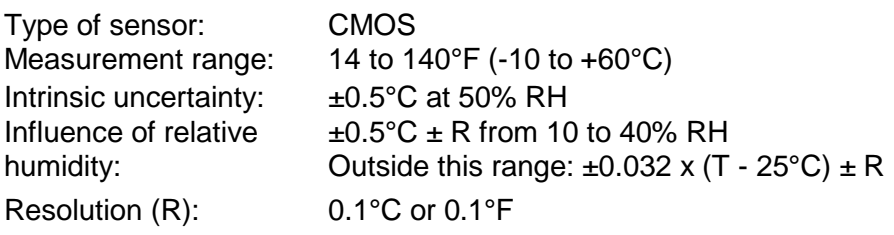

#### <span id="page-15-6"></span>*4.2.4. Humidity Measurement*

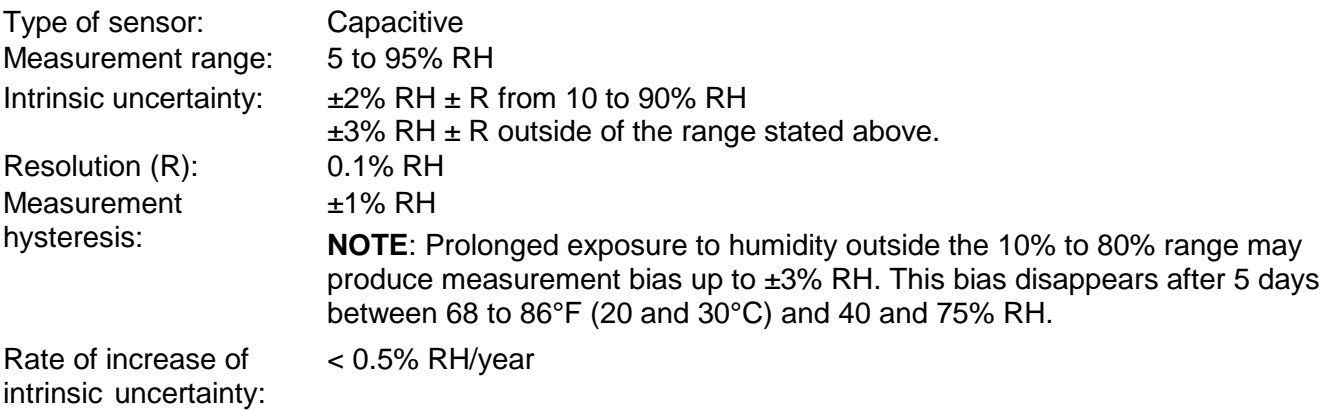

#### <span id="page-16-0"></span>*4.2.5. Influence of the temperature on the relative humidity measurement*

±5 ±5 ±5 ±4 ±4 ±3 ±4 ±4 ±4 ±4 ±4 ±4 ±4 ±5 ±5 ±5 ±4 ±3 ±2 ±2 ±2 ±3 ±3 ±3 ±3 ±4 ±4 ±4 ±5 ±4 ±4 ±3 ±2 ±2 ±2 ±3 ±3 ±3 ±3 ±4 ±4 ±4 ±4 ±4 ±4 ±3 ±2 ±2 ±2 ±3 ±3 ±3 ±3 ±3 ±3 ±4 ±4 ±4 ±4 ±3 ±2 ±2 ±2 ±3 ±3 ±3 ±3 ±3 ±3 ±3 ±4 ±4 ±4 ±3 ±2 ±2 ±2 ±3 ±3 ±3 ±3 ±3 ±3 ±3 ±4 ±4 ±3 ±3 ±2 ±2 ±2 ±2 ±3 ±3 ±3 ±3 ±3 ±3 ±4 ±3 ±3 ±2 ±2 ±2 ±2 ±2 ±2 ±2 ±2 ±2 ±2 ±3 <mark>±4 </mark>±2 ±2 ±2 ±2 ±2 ±2 ±2 ±2 ±2 ±2 ±2 ±2 <mark>±3</mark> <mark>±4 </mark>±2 ±2 ±2 ±2 ±2 ±2 ±2 ±2 ±2 ±2 ±2 ±2 <mark>±3</mark> <mark>±4 </mark>±2 ±2 ±2 ±2 ±2 ±2 ±2 ±2 ±2 ±2 ±2 ±2 <mark>±3</mark> <mark>±4 </mark>±2 ±2 ±2 ±2 ±2 ±2 ±2 ±2 ±2 ±2 ±2 <mark>±2 ±2 ±3</mark> ±4 ±3 ±3 ±2 ±2 ±2 ±2 ±2 ±2 ±2 ±2 ±2 ±2 ±3 ±4 ±3 ±3 ±2 ±2 ±2 ±2 ±2 ±2 ±2 ±2 ±2 ±2 ±3 ±4 ±4 ±3 ±2 ±2 ±2 ±2 ±2 ±2 ±2 ±2 ±2 ±2 ±3 ±4 ±4 ±4 ±3 ±2 ±2 ±2 ±3 ±3 ±3 ±3 ±3 ±3 ±3 ±5 ±4 ±4 ±3 ±2 ±2 ±2 ±3 ±3 ±3 ±3 ±3 ±4 ±4 ±8 ±5 ±5 ±4 ±3 ±2 ±3 ±4 ±4 ±4 ±4 ±4 ±4 ±4 ±8 ±8 ±8 ±6 ±5 ±3 ±5 ±5 ±5 ±5 ±5 ±5 ±5 ±5 100 90 80 70 60 50 40 30 20 10 0 0 10 20 30 40 50 60 70 Temperature (°C)

Relative humidity (%)

#### <span id="page-16-1"></span>**4.3. Measurement Modes**

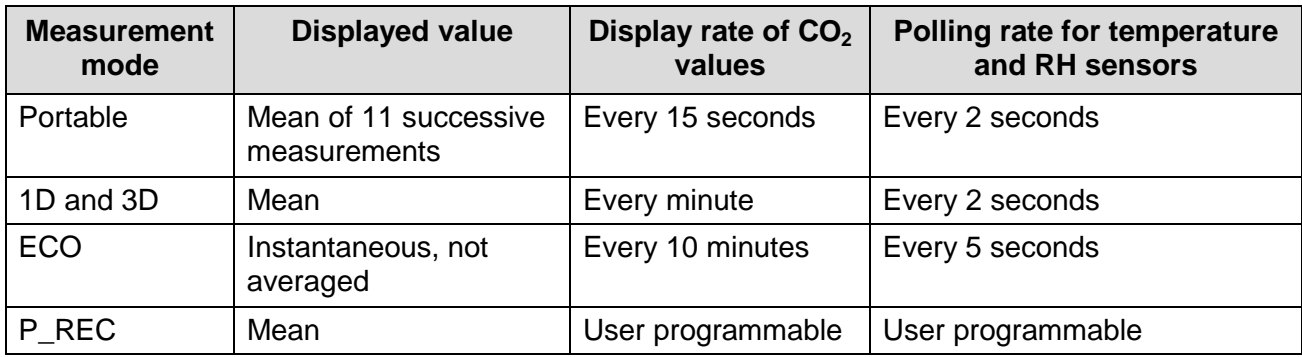

#### <span id="page-16-2"></span>**4.4. Power Supply**

Batteries: 2 x 1.5V AA/LR6

Mean battery life (without backlighting and Bluetooth):

- **Portable** mode: 15 days
- **1D** or **3D** mode: 45 days
- **ECO** mode: approximately 1 year
- **P\_REC 10 minutes mode: 45 days**

Rechargeable storage batteries can be used, but the period between charges will be shorter. The batteries are not used while the instrument is connected to USB power.

### <span id="page-17-0"></span>**4.5. Recording**

Memory: 1,000,000 measurements (8MB) FAT12 format

#### <span id="page-17-1"></span>**4.6. Environment Conditions**

Use indoors Operating range:  $14$  to  $140^{\circ}$ F (-10 to  $+60^{\circ}$ C) and 5 to 95% RH Range in storage (without battery):  $-4$  to 140°F (-20 to +60°C) Altitude: <2000m

#### <span id="page-17-2"></span>**4.7. Mechanical Characteristics**

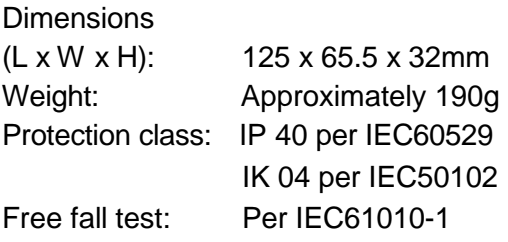

#### <span id="page-17-3"></span>**4.8. Compliance with International Standards**

Compliant with IEC61010-1 safety standard for voltages of 50V in category II.

#### <span id="page-17-4"></span>**4.9. Electromagnetic Compatibility**

Emissions and immunity in an industrial setting compliant with IEC 61326-1.

# **5. MAINTENANCE**

<span id="page-18-0"></span>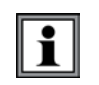

<span id="page-18-3"></span> $\boxtimes$ 

**Except for batteries, the instrument contains no parts that can be replaced by personnel who have not been specially trained and accredited. Any unauthorized repair or replacement of a part by an "equivalent" may significantly impair safety.**

#### <span id="page-18-1"></span>**5.1. Cleaning**

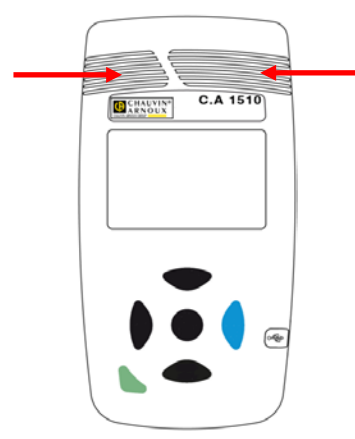

Disconnect the instrument from all sensors, cable, etc. and turn it OFF.

Use a soft cloth, dampened with soapy water. Rinse with a damp cloth and dry rapidly with a dry cloth or forced air. Do not use alcohol, solvents, or hydrocarbons.

Be sure to keep the two sensor intakes perfectly clean (indicated by arrows in illustration on left).

#### <span id="page-18-2"></span>**5.2. Battery Replacement**

The  $\Box$  symbol indicates the remaining battery life. When the  $\Box$  symbol is empty, all the batteries must be replaced (see §1.1).

Spent batteries must not be treated as ordinary household waste. Take them to an appropriate recycling facility**.**

# **REPAIR AND CALIBRATION**

<span id="page-19-0"></span>To ensure that your instrument meets factory specifications, we recommend that it be scheduled to be sent back to our factory Service Center at one-year intervals for recalibration, or as required by other standards or internal procedures.

#### **For instrument repair and calibration:**

You must contact our Service Center for a Customer Service Authorization Number (CSA#). This will ensure that when your instrument arrives, it will be tracked and processed promptly. Please write the CSA# on the outside of the shipping container. If the instrument is returned for calibration, we need to know if you want a standard calibration or a calibration traceable to N.I.S.T. (Includes calibration certificate plus recorded calibration data).

#### **For North / Central / South America, Australia and New Zealand:**

**Ship To:** Chauvin Arnoux®, Inc. d.b.a. AEMC® Instruments 15 Faraday Drive • Dover, NH 03820 USA Phone: (800) 945-2362 (Ext. 360) (603) 749-6434 (Ext. 360) Fax: (603) 742-2346 • (603) 749-6309 E-mail: [repair@aemc.com](mailto:repair@aemc.com)

(Or contact your authorized distributor.)

Costs for repair, standard calibration, and calibration traceable to N.I.S.T. are available.

**NOTE:** You must obtain a CSA# before returning any instrument.

# **TECHNICAL AND SALES ASSISTANCE**

<span id="page-19-1"></span>If you are experiencing any technical problems, or require any assistance with the proper operation or application of your instrument, please call, fax, or e-mail our technical support team:

**Contact:** Chauvin Arnoux®, Inc. d.b.a. AEMC® Instruments

Phone: (800) 945-2362 (Ext. 351) • (603) 749-6434 (Ext. 351)

Fax: (603) 742-2346

E-mail: [techsupport@aemc.com](mailto:techsupport@aemc.com)

# **LIMITED WARRANTY**

<span id="page-20-0"></span>Your AEMC instrument is warranted to the owner for a period of two years from the date of original purchase against defects in manufacture. This limited warranty is given by AEMC® Instruments, not by the distributor from whom it was purchased. This warranty is void if the unit has been tampered with, abused, or if the defect is related to service not performed by AEMC<sup>®</sup> Instruments.

Full warranty coverage and product registration is available on our website at:

#### **[www.aemc.com/warranty.html](http://www.aemc.com/warranty/html)**.

Please print the online Warranty Coverage Information for your records.

#### **What AEMC® Instruments will do:**

If a malfunction occurs within the warranty period, you may return the instrument to us for repair, provided we have your warranty registration information on file or a proof of purchase. AEMC<sup>®</sup> Instruments will, at its option, repair or replace the faulty material.

#### **Warranty Repairs**

#### **What you must do to return an Instrument for Warranty Repair:**

First, request a Customer Service Authorization Number (CSA#) by phone or by fax from our Service Department (see address below), then return the instrument along with the signed CSA Form. Please write the CSA# on the outside of the shipping container. Return the instrument, postage or shipment pre-paid to:

**Ship To:** Chauvin Arnoux®, Inc. d.b.a. AEMC® Instruments

15 Faraday Drive • Dover, NH 03820 USA Phone: (800) 945-2362 (Ext. 360) (603) 749-6434 (Ext. 360) Fax: (603) 742-2346 • (603) 749-6309 E-mail: repair@aemc.com

**Caution:** To protect yourself against in-transit loss, we recommend you insure your returned material.

**NOTE:** You must obtain a CSA# before returning any instrument.

# **NOTES:**

# **NOTES:**

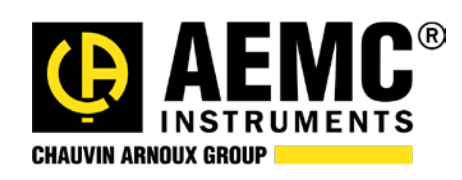

03/18

99-MAN 100460 v3

**Chauvin Arnoux® , Inc. d.b.a. AEMC® Instruments** 15 Faraday Drive • Dover, NH 03820 USA • Phone: (603) 749-6434 • Fax: (603) 742-2346 **www.aemc.com**